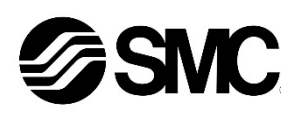

## **Betriebsanleitung**

## **Feldbuskomponente - Feldbusmodul für CC-Link EX600-SMJ1 / -SMJ2**

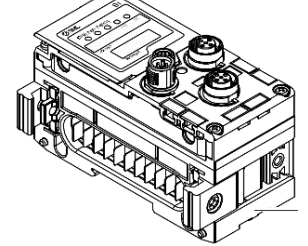

Die bestimmungsgemäße Verwendung dieses Produktes ist die Steuerung von pneumatischen Ventilen und I/O Modulen bei Verbindung mit dem CC-Link-Protokoll.

## **1 Sicherheitsvorschriften**

Diese Sicherheitsvorschriften sollen vor gefährlichen Situationen und/oder Sachschäden schützen. In diesen Hinweisen wird die potenzielle Gefahrenstufe mit den Kennzeichnungen "Achtung", "Warnung" oder "Gefahr" bezeichnet. Sie alle sind wichtige Hinweise für die Sicherheit und müssen zusätzlich zu den internationalen Normen (ISO/IEC) \*1) und anderen Sicherheitsvorschriften beachtet werden.

\*1) ISO 4414: Pneumatische Fluidtechnik – Empfehlungen für den Einsatz von Geräten für Leitungs- und Steuerungssysteme.

ISO 4413: Fluidtechnik - Allgemeine Regeln und sicherheitstechnische Anforderungen an Hydraulikanlagen und deren Bauteile.

IEC 60204-1: Sicherheit von Maschinen – Elektrische Ausrüstung von Maschinen. (Teil 1: Allgemeine Anforderungen)

ISO 10218-1: Manipulierende Industrieroboter - Sicherheit. usw.

• Weitere Informationen finden Sie im Produktkatalog, in der Betriebsanleitung und in den Vorsichtsmaßnahmen beim Umgang mit SMC-Produkten.

• Bewahren Sie diese Bedienungsanleitung für spätere Einsichtnahme an einem sicheren Ort auf.

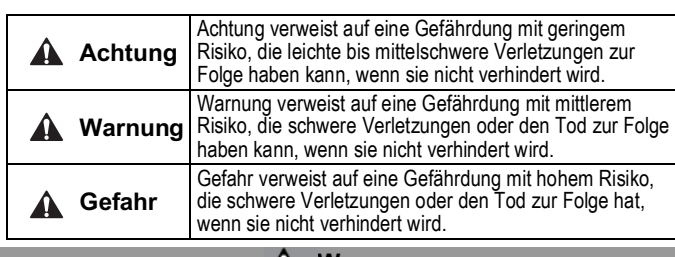

## **A** Warnung

- **Stellen Sie stets sicher, dass alle relevanten Sicherheitsgesetze und -normen erfüllt werden.**
- Alle Arbeiten müssen von einer qualifizierten Person in sicherer Art und Weise sowie unter Einhaltung der nationalen Vorschriften durchgeführt werden.

## **2 Technische Daten**

Die Geräte der Reihe EX600 können an einen Feldbus angeschlossen werden, um die Verdrahtung der Ein- und Ausgabegeräte zu reduzieren und ein dezentrales Steuerungssystem zu realisieren.

Das System kommuniziert über das Feldbus mit dem Feldbusmodul. Ein Feldbusmodul kann an einen Ventilblock mit bis zu 32 Ventilspulen und an I/O-Modulen mit bis zu 9 Modulen angeschlossen werden.

## **2.1 Allgemeine technische Daten**

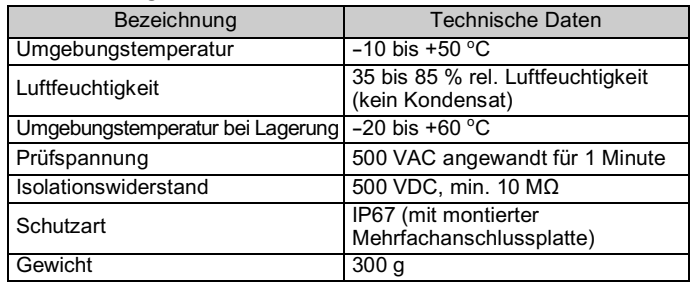

## **2 Technische Daten (Fortsetzung)**

## **2.2 Elektrische Daten**

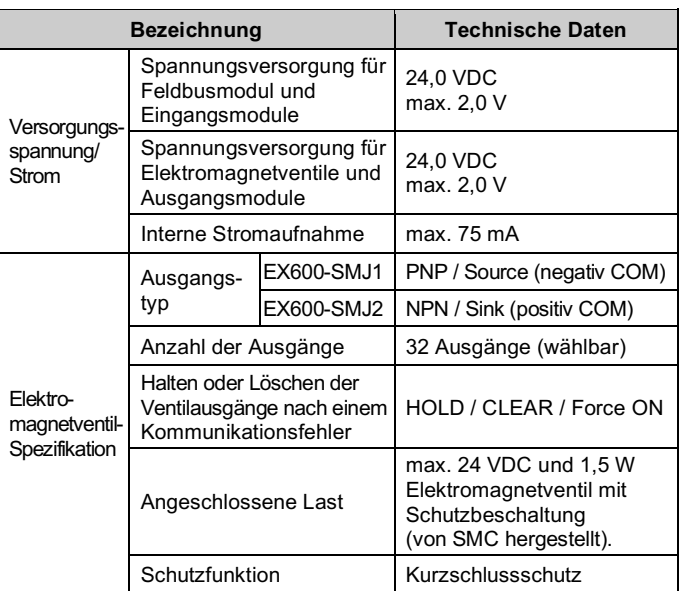

## **2.3 Technische Daten Kommunikation**

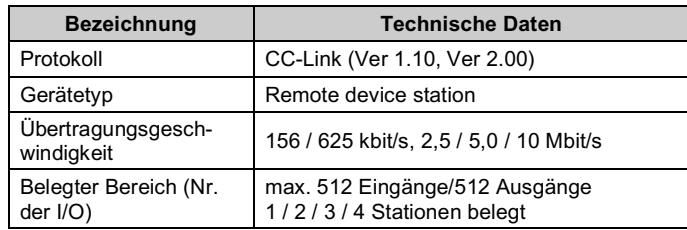

# **3 Bezeichnungen und Funktionen der einzelnen Teile**

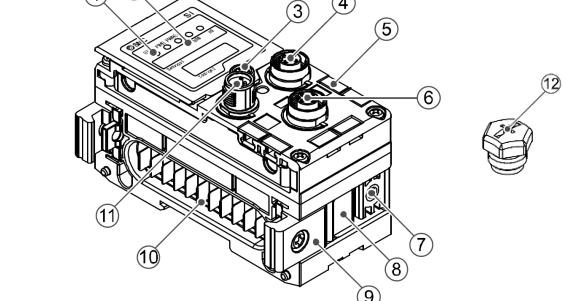

-----------------------------<br>Das M12-Kabel für Feldbus und Spannungsversorgungsanschlüsse hat zwei Ausführungen: M12-Standard und kompatibel mit SPEEDCON. Sind sowohl Stecker als auch Buchse mit SPEEDCON-Anschlüssen ausgestattet, kann das Kabel durch eine 1/2 Umdrehung eingesteckt und angeschlossen werden. An einen SPEEDCON-Stecker kann ein Standardstecker angeschlossen werden.

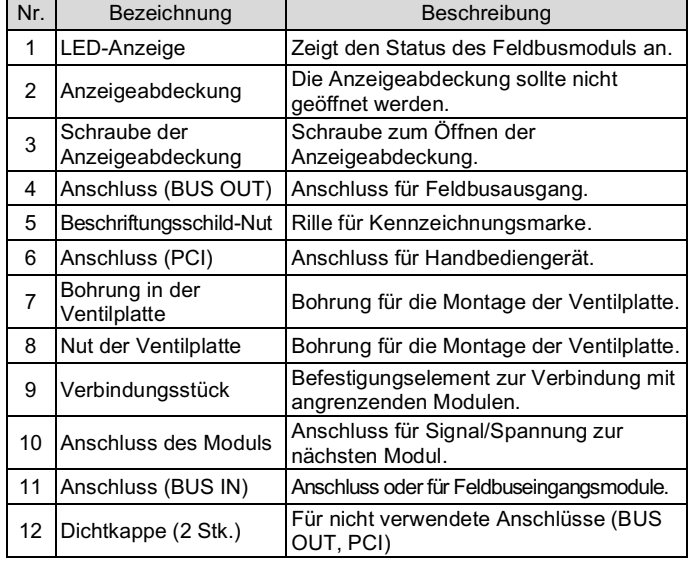

#### **4 Aufbau**

**4.2 Montage der Module**

#### **Warnung**

Das Produkt darf erst installiert werden, nachdem die Sicherheitshinweise gelesen und verstanden worden sind.

- (1) Schließen Sie ein I/O Modul an die Endplatte an. Digitale und analoge Module können sind in beliebiger Reihenfolge montiert werden. Anzugsmoment der Schraube der Adapter-Klemmen: 1,5 bis 1,6 Nm.
- (2) Weitere I/O Module hinzufügen. Es können bis zu 9 I/O Module an eine Mehrfachanschlussplatte angeschlossen werden.
- (3) Schließen Sie das Feldbusmodul an. Schließen Sie weitere I/O Module an das Feldbusmodul an. Die Vorgehensweise ist wie oben beschrieben.
- (4) Befestigen Sie die Ventilplatte (EX600-ZMV#) mit den mitgelieferten Ventilschrauben (M3 x 8) an der Mehrfachanschlussplatte. (Anzugsmoment: 0,6 bis 0,7 Nm).
- (5) Schließen Sie das Feldbusmodul an der Mehrfachanschlussplatte an. Setzen Sie die Ventilplatte in die Befestigungsnut der Ventilplatte ein.

Dann mit den mitgelieferten Ventilplatten-Befestigungsschrauben (M4 x 6) befestigen (Anzugsmoment: 0,7 bis 0,8 Nm).

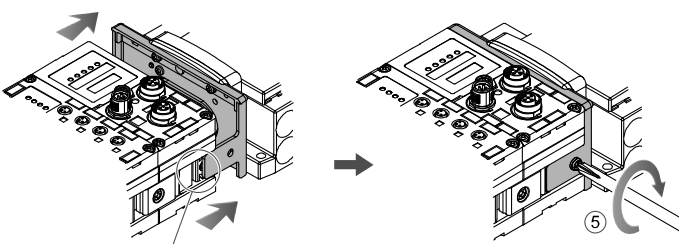

Montagenut für Ventilplat

## **5 Installation**

#### • **Direktmontage**

(1) Bei der Montage von sechs oder mehr Modulen muss der mittlere Teil der Baugruppe vor der Montage mit 2 M4x5-Schrauben (Anzugsmoment: 0,7 bis 0,8 Nm) mit einem Stützklammer (EX600- ZMB1) versehen werden.

(2) Montieren und befestigen Sie die Endplatte an einem Ende des Moduls und montieren Sie die Zwischenversteifung, falls erforderlich, mit M4-Schrauben. (Anzugsmoment: 0,7 bis 0,8 Nm).

Befestigen Sie die Endplatte an der Ventilseite und beachten Sie dabei die Bedienungsanleitung für den geeigneten Ventiltyp.

#### • **DIN-Schienenmontage**

(1) Bei der Montage von sechs oder mehr Modulen muss der mittlere Teil der kompletten Baugruppe mit einer Stützklammer für die DIN-Schienenmontage (EX600-ZMB2) mit 2 M4 x 6 Schrauben versehen werden. (Anzugsmoment: 0,7 bis 0,8 Nm).

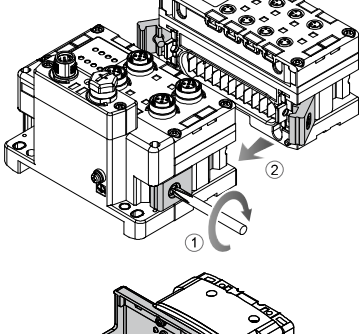

## **5 Installation (Fortsetzung)**

(2) Befestigen Sie die Endplattenhalterung (EX600-ZMA2) mit 2-M4 x 14 Schrauben an der Endplatte (Anzugsmoment: 0,7 bis 0,8 Nm). Für die SY-Serie verwenden Sie die Endplattenhalterung (EX600-ZMA3).

- (3) Hängen Sie die Montagenut an der DIN-Schiene ein.
- (4) Drücken Sie die Mehrfachanschlussplatte mit der in der DIN-Schiene eingehakten Seite als Hebeldrehpunkt nach unten, bis die Mehrfachanschlussplatte eingerastet ist.
- (5) Befestigen Sie die Mehrfachanschlussplatte durch Anziehen der DIN-Schienen-Befestigungsschrauben (M4 x 20) an der Endplattenhalterung (Anzugsmoment: 0,7 bis 0,8 Nm). Siehe Betriebsanleitung für die verwendbare Ventilserie auf der SMC-Website (URL: https://www.smcworld.com) für die Montagemethode der Mehrfachanschlussplatte.

## **5.2 Kabelanschlüsse**

#### • **Kommunikationsanschluss**

Wählen Sie die entsprechenden Kabel aus, die mit den Anschlüssen der Feldbusmodul zusammenpassen. Der CC-Link-Anschluss hat 2 Ports, BUS IN und BUS OUT, und beide Ports können für den Anschluss verwendet werden.

M12-Stecker, 4-polig / M12-Buchse, 5-polig

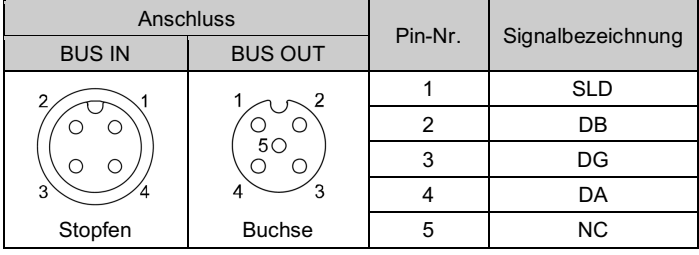

#### • **Spannungsversorgungsanschluss**

Das System wird durch eine Spannungsversorgung der 56-EX600-ED#- Endplatte betrieben. Einzelheiten zum Anschluss an die Spannungsversorgung finden Sie in der Betriebsanleitung der Endplatte und in der Betriebsanleitung der Serie.

#### **Warnung**

• Achten Sie darauf, dass alle nicht verwendeten Anschlüsse mit einer Verschlusskappe (EX9-AWTS) versehen sind. Durch die korrekte Verwendung der Dichtungskappe ist das Gehäuse nach IP67 geschützt.

ÜBERSETZUNG DER ORIGINALBETRIEBSANLEITUNG

> Ventilplatte (EX600-ZMV#)

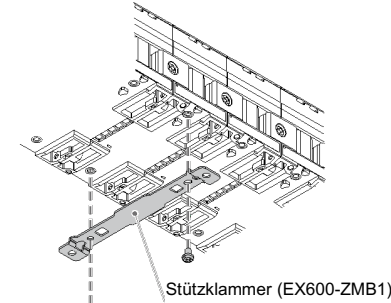

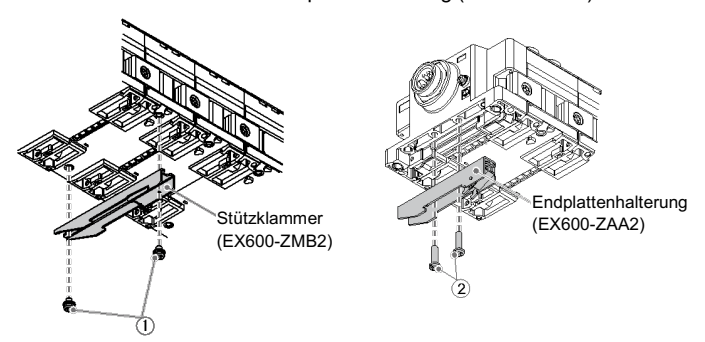

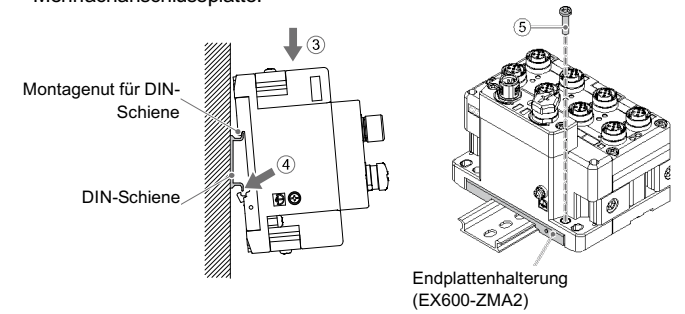

#### EX600-TF2Z145DE

## **5 Installation (Fortsetzung)**

#### **5.3 Kennzeichnungsmarke**

Signalbezeichnung der Eingangs- oder Ausgangsgeräte und Adressen der Module können auf das Beschriftungsschild geschrieben werden, das an jedem Modul befestigt werden kann.

Bringen Sie eine Kennzeichnungsmarke (EX600-ZT1) in der dafür vorgesehenen Nut an, wie erforderlich.

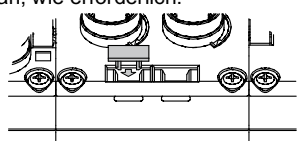

#### **5.4 Umgebung**

#### **Warnung**

- Nicht in Umgebungen verwenden, in denen ätzende Gase, Chemikalien, Salzwasser oder Dampf vorhanden sind.
- Nicht an Orten verwenden, die stärkeren Vibrationen und Stoßkräften ausgesetzt sind als in den technischen Daten angegeben.
- Nicht an Orten einsetzen, an denen es Strahlungswärme ausgesetzt ist, die zu höheren Temperaturen führen könnte als in den technischen Daten angegeben sind.

#### **6 Einstellungen**

#### **6.2 Schaltereinstellung**

#### (1) Öffnen Sie die Anzeigeabdeckung

- (2) Schalten Sie die Spannungsversorgung AUS, bevor Sie die Schalter einstellen.
- (3) Stellen Sie die Schalter mit einem kleinen Flachschlitzschraubendreher ein und beachten Sie dabei die nachstehenden Informationen.
- (4) Nach dem Einstellen der Schalter den Deckel schließen und die Schraube anziehen (Anzugsmoment: 0,3 bis 0,4 Nm).

#### • **Einstellung des Betriebsmodus-Schalters**

#### Einstellung des Betriebsmodus

Einstellung

\* Wenn die Stationsnummer auf 0 oder über 65 eingestellt ist, leuchtet die LED .LERR" auf (ON).

#### Siehe Betriebsanleitung auf de SMC-Website (URL: https://www.smcworld.com) für alle anderen Schaltereinstellungen.

• V\_SEL-Schalter • Diagnoseschalter<br>• Baudraten-Schalter • • HOLD/CLEAR-Schalter • Baudraten-Schalter

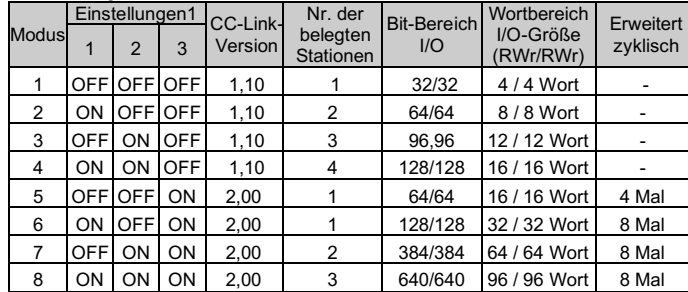

\* Der Standard-Betriebsmodus bei der Auslieferung ist Modus 1.

\* Das letzte Register des Bitbereichs (16 Bits) kann nicht verwendet werden, da es für den Systembereich vorgesehen ist.

## • **Einstellung der Übertragungsgeschwindigkeit**

Wählen Sie die Kommunikationsgeschwindigkeit von CC-Link.

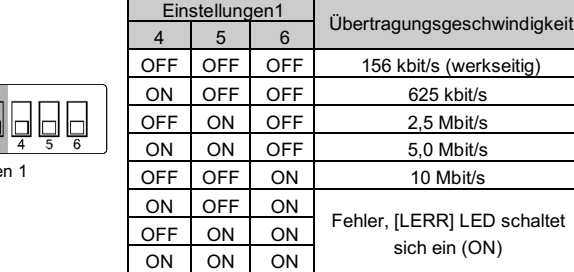

## **6 Einstellungen (Fortsetzung)**

#### • **Einstellung der Stationsnummer**

Wählen Sie die Stationsnummer des Feldbusmoduls.

URL: https://www.smcworld.com (Weltweit) https://www.smc.eu (Europa) SMC Corporation, 4-14-1, Sotokanda, Chiyoda-ku, Tokyo 101-0021, Japan Die technischen Daten können ohne vorherige Ankündigung durch den Hersteller geändert werden. © 2021 SMC Corporation Alle Rechte vorbehalten.

```
\bigcirc\bigcirc\bigcirc• Status des Feldbusmoduls
```
\* Der einstellbare Bereich hängt von der Anzahl der belegten Stationen ab.

## **7 Bestellschlüssel**

Siehe Betriebsanleitung auf de SMC-Website (URL: https://www.smcworld.com) für Informationen zum Bestellschlüssel.

#### **8 Außenabmessungen (mm)**

Siehe Betriebsanleitung auf de SMC-Website (URL: https://www.smcworld.com) für Außenabmessungen.

## **9 Wartung**

#### **9.2 Allgemeine Wartung**

#### **Achtung**

- Die Nichtbeachtung dieser Anweisungen kann Fehlfunktionen des Produkts und Schäden am Gerät oder an der Anlage verursachen.
- Druckluft kann bei nicht sachgerechtem Umgang gefährlich sein.
- Wartungsarbeiten an Druckluftsystemen dürfen nur von entsprechend ausgebildetem Personal vorgenommen werden.
- Vor der Durchführung von Wartungsarbeiten muss unbedingt die Spannungsversorgung abgeschaltet und der Versorgungsdruck unterbrochen werden. Stellen Sie sicher, dass die Druckluft in die Atmosphäre entlüftet wird.
- Nach der Installation und Wartung kann das Produkt an den Betriebsdruck und die Spannungsversorgung angeschlossen und die entsprechenden Funktions- und Leckagetest durchgeführt werden.
- Wenn elektrische Anschlüsse im Zuge von Wartungsarbeiten beeinträchtigt werden, sicherstellen, dass diese korrekt wieder angeschlossen werden und dass unter Einhaltung der nationalen Vorschriften die entsprechenden Sicherheitsprüfungen durchgeführt werden.
- Nehmen Sie keine Änderungen am Produkt vor.
- Zerlegen Sie das Produkt nicht, es sei denn, dies ist aufgrund von Installations- oder Wartungsanweisungen erforderlich.
- Stellen Sie den Betrieb ein, wenn das Gerät nicht richtig funktioniert.

## **10 LED-Anzeige**

## **ST(M) PWR PWR(V) LRUN LERR**

 $\bigcirc$ 

 $\bigcirc$ 

## **11 Nutzungsbeschränkungen**

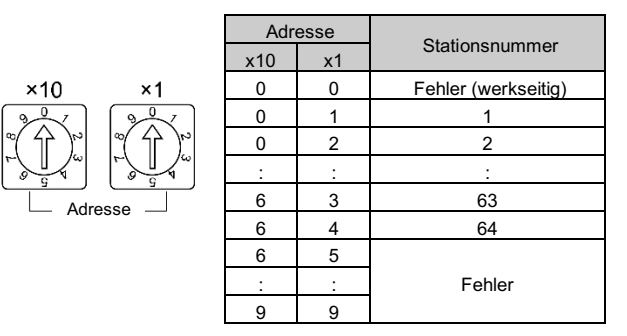

#### **11.2 Gewährleistung und Haftungsausschluss/Einhaltung von Vorschriften**

Siehe Vorsichtsmaßnahmen zur Handhabung von SMC-Produkten.

## **12 Entsorgung des Produktes**

Dieses Produkt darf nicht als gewöhnlicher Abfall entsorgt werden. Überprüfen Sie die örtlichen Vorschriften und Richtlinien zur korrekten Entsorgung dieses Produkts, um die Auswirkungen auf die menschliche Gesundheit und die Umwelt zu verringern.

## **13 Kontakt**

Siehe www.smcworld.com oder www.smc.eu für Ihren lokalen Händler/ Vertriebspartner.

## **SMC Corporation**

Vorlage DKP50047-F-085M

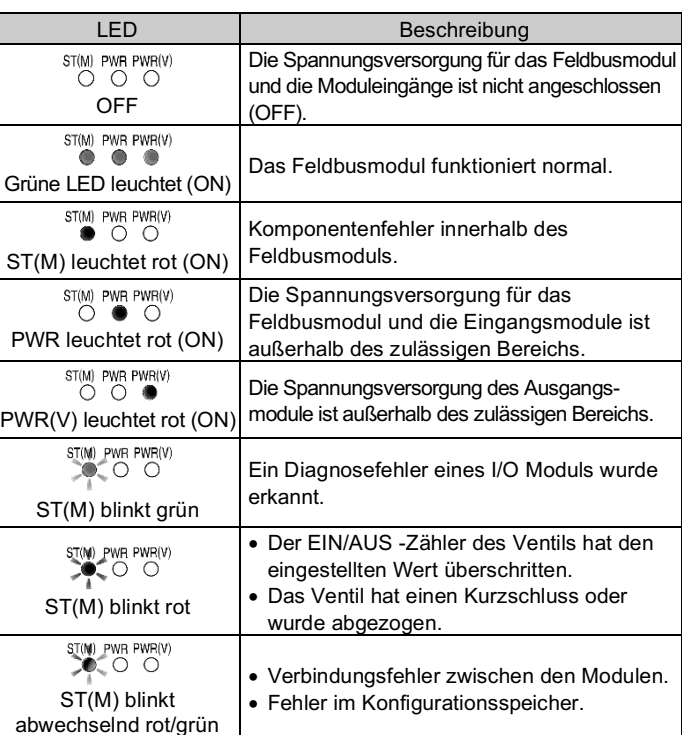

#### • Kommunikationsstatus

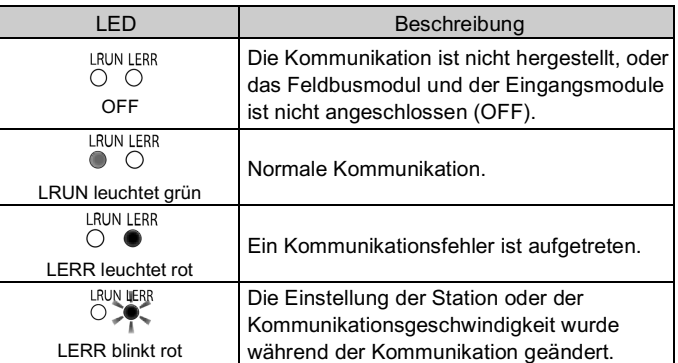

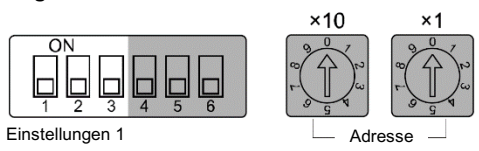

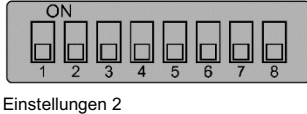